## Editing Personal Information in the E-Portfolio Template with FrontPage

If you understand HTML, how to manipulate HTML through a text editor, or another Web authoring program you can change the E-Portfolio template code to match your own vision for your Electronic Portfolio.

If you are new to the world of Web design you can still edit some of the information and design elements in your Electronic Portfolio. These changes will have to be done through Microsoft FrontPage.

FrontPage should be available in most of the CAHS computer labs. To check if your computer has FrontPage:

- Select the Start button
- Select the "Programs" sub-menu and look for Microsoft Office and then FrontPage

Once you have found a computer that has FrontPage take the following steps to access and edit your E-Portfolio.

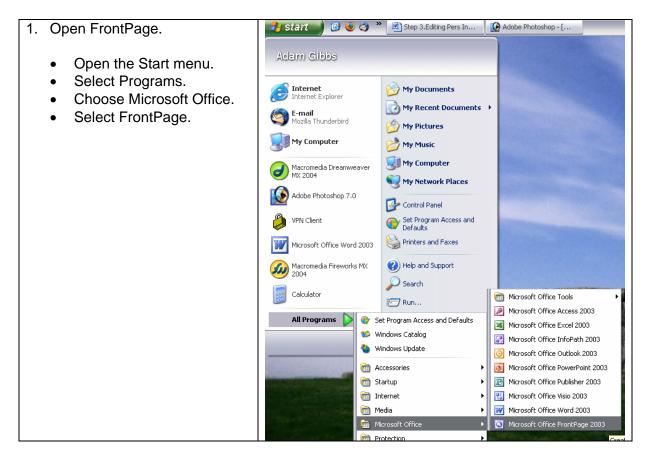

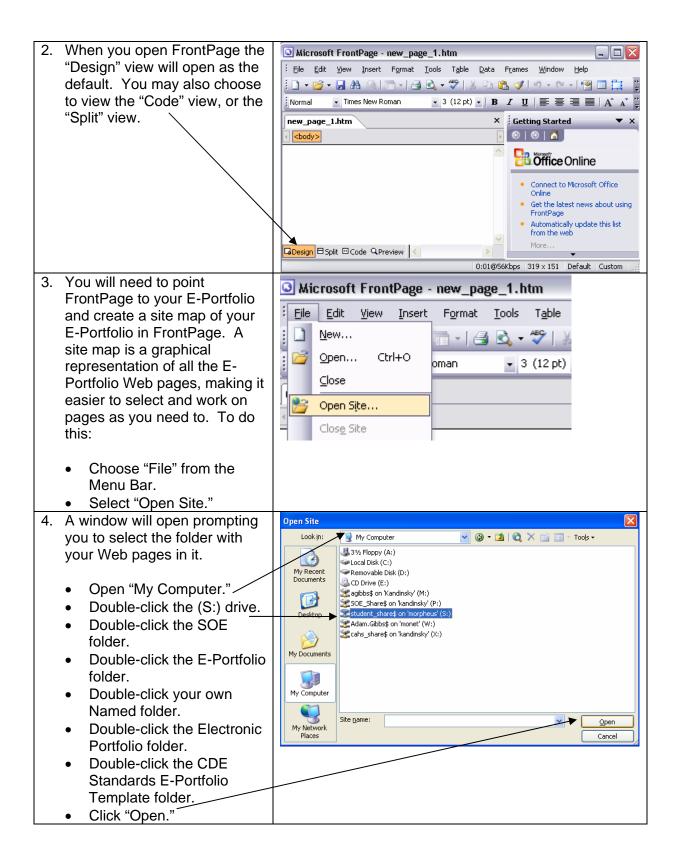

| 5. You | 5. You should see a window like this. This is a site map of the    |                          | Web Site                                                                                                    |      |            |                                          |                              |          |
|--------|--------------------------------------------------------------------|--------------------------|----------------------------------------------------------------------------------------------------|------|------------|------------------------------------------|------------------------------|----------|
| this   |                                                                    |                          | Contents of 'C:\Documents and Settings\Adam Gibbs\My Documents\work\EP2\Electronic Portfolio Blue\CDE Standards E-Portfolio Template' 🗋 🚞 🔝 |      |            |                                          |                              |          |
|        | •                                                                  | Name                     | Title                                                                                                    | Size | Туре       | Modified Date                            | Modified By                  | Comments |
| E-Po   | ortfolio. This shows files                                         | _private                 |                                                                                                    |      |            |                                          |                              |          |
| that   | that make up the E-Portfolio.<br>The first few folders are for the |                          |                                                                                                    |      |            |                                          |                              |          |
| เกลเ   |                                                                    |                          |                                                                                                    |      |            |                                          |                              |          |
| The    |                                                                    |                          |                                                                                                    |      |            |                                          |                              |          |
|        |                                                                    | 2 1lit.htm<br>2math.htm  | Knowledge of Literacy<br>Knowledge of Mathematics                                                                                           |      | htm<br>htm | 9/27/2004 10:42 PM<br>9/27/2004 10:42 PM | HAN-SOLO\Ada<br>HAN-SOLO\Ada |          |
| tixec  | parts of the Web page.                                             | 3stand.htm               | Standards & Assessment                                                                                                    |      | htm        | 9/27/2004 10:42 PM<br>9/27/2004 10:43 PM | HAN-SOLO(Ada                 |          |
|        |                                                                    | 4contphtm                | Content Area                                                                                                    |      | htm        | 9/27/2004 10:43 PM                       | HAN-SOLO\Ada                 |          |
| Ine    | remaining documents are                                            | 🚳 Sclass.htm             | Classroom and Instruction                                                                                                    | 22KB | htm        | 9/27/2004 10:43 PM                       | HAN-SOLO\Ada                 |          |
|        | idual Mah nagaa                                                    | 🗐 🖉 ndins.htm            | Individualization of Instru                                                                                                    | 22KB | htm        | 9/27/2004 10:43 PM                       | HAN-SOLO\Ada                 |          |
| indiv  | idual Web pages.                                                   | 7tech.htm<br>8demrcv.htm | Knowledge of Technology                                                                                                    |      | htm        | 9/27/2004 10:43 PM                       | HAN-SOLO\Ada                 |          |
|        |                                                                    |                          | Democracy, Ed Gov., & C                                                                                                    |      | htm        | 9/27/2004 10:43 PM                       | HAN-SOLO\Ada                 |          |
|        |                                                                    | afforg.htm               | Affiliations and Organizati<br>Conferences and Present                                                                                      |      | htm<br>htm | 9/27/2004 10:41 PM<br>9/27/2004 10:42 PM | HAN-SOLO\Ada<br>HAN-SOLO\Ada |          |
| 6 Toe  | dit the content of an                                              | edhist.htm               | Educational History                                                                                                    |      | ntm<br>htm | 9/27/2004 10:42 PM<br>9/27/2004 10:41 PM | HAN-SOLO(Ada                 |          |
|        | , , , , , , , , , , , , , , , , , , , ,                            | edphilo.htm              | Educational Philosophy                                                                                                    |      | htm        | 9/27/2004 10:40 PM                       | HAN-SOLO\Ada                 |          |
| indivi | idual page, double-click                                           | imphist.htm              | Employment History                                                                                                    | 20KB | htm        | 9/27/2004 10:41 PM                       | HAN-SOLO\Ada                 |          |
|        |                                                                    | 🚮 index.htm              | E-Portfolio Welcome                                                                                                    | 18KB | htm        | 9/27/2004 10:40 PM                       | HAN-SOLO\Ada                 |          |
| vour n | mouse on the page you                                              | Derinfo.htm              | Resume Information                                                                                                    |      | htm        | 9/27/2004 10:40 PM                       | HAN-SOLO\Ada                 |          |
|        |                                                                    | tchexp.htm               | Teaching Experience                                                                                                    |      | htm        | 9/27/2004 10:41 PM                       | HAN-SOLO\Ada                 |          |
| wan    | to edit and FrontPage will                                         | i work.htm               | Teacher Work Sample                                                                                                    | 18KB | htm        | 9/27/2004 10:42 PM                       | HAN-SOLO\Ada                 | •        |
| outo   | matically take you to that                                         |                          |                                                                                                    |      |            |                                          |                              |          |
| auto   | matically take you to that                                         |                          |                                                                                                    |      |            |                                          |                              |          |

| Here is a list of the pages you will want to edit: |                                  |  |  |  |
|----------------------------------------------------|----------------------------------|--|--|--|
| Web Site Map Name                                  | Page Contents                    |  |  |  |
| Index                                              | Web site Opening Page            |  |  |  |
| Perinfo                                            | Personal Information Page        |  |  |  |
| Edhist                                             | Educational History              |  |  |  |
| Edphilo                                            | Educational Philosophy           |  |  |  |
| Conf                                               | Conferences                      |  |  |  |
| Afforg                                             | Affiliations & Organizations     |  |  |  |
| Emphist                                            | Employment History               |  |  |  |
| Tchexp                                             | Teacher Experience               |  |  |  |
| Work                                               | Teacher Work Sample              |  |  |  |
| 1lit                                               | Literacy Standard                |  |  |  |
| 2math                                              | Math Standard                    |  |  |  |
| 3stand                                             | Standards & Assessments          |  |  |  |
| 4contnt                                            | Content Area                     |  |  |  |
| 5class                                             | Class Management                 |  |  |  |
| 6indins                                            | Individualization of Instruction |  |  |  |
| 7tech                                              | Technology Proficiency           |  |  |  |
| 8demrcy                                            | Democracy                        |  |  |  |

page.

| 7. | Once you have reached the<br>page you wish to edit you will<br>notice there are boxes with text<br>prompts in them. Click your<br>mouse inside the box you want<br>to type in and type the<br>appropriate text.                                                                                                    | Image: Standards & Armine       Image: Standards & Armine         Standards & Armine       Image: Standards & Armine         Standards & Armine |
|----|----------------------------------------------------------------------------------------------------|----------------------------------------------------------------------------------------------------|
| 8. | Once the changes have been made, select:                                                                                                    | 7. Technology     8. Democracy     4. 2 Develop Phonological & Linguistic Skills     Auffact Trile     Auffact Trile     Auffact explanation:                                                                                                    |
|    | <ul> <li>File.</li> <li>Save.</li> <li>You should save the page each time you make a change.</li> </ul>                                                                                                    |                                                                                                    |
| 9. | This is also a good time to<br>make a back-up copy of your<br>E-Portfolio to your (M:) drive.<br>Once all of your changes have<br>been made and saved, make a<br>copy of your E-Portfolio<br>template from the (S:) drive<br>and paste it to your (M:) drive.<br>If an older version exists,<br>Windows will ask if you want to<br>replace the old copy with the<br>newer one. We suggest that<br>you replace each old copy of<br>your E-Portfolio with the new<br>one every time you add<br>material or edit your E-<br>Portfolio. |                                                                                                    |